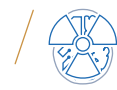

# Kontrola jakości systemu CyberKnife. Część 1 CyberKnife Automated Quality Assurance (AQA). Part 1

*Katarzyna Świątek, Maksymilian Wosicki, Krzysztof Matuszewski*

Pracownia Dozymetrii Aparatury Medycznej, Zakład Fizyki Medycznej, Wielkopolskie Centrum Onkologii, ul. Garbary 15, 61-866 Poznań, e-mail: katarzyna.swiatek@wco.pl

## Streszczenie

Akcelerator CyberKnife przeznaczony jest do realizacji planów stereotaktycznych, z najwyższą możliwą precyzją. W tym celu konieczne jest wykonywanie testów jakościowych, by zapewnić jak największą dokładność miejsca deponowania zadanej dawki. Jednym z narzędzi stosowanych do weryfikacji dokładności napromieniania obszarów przez akcelerator jest dzienny test Automated Quality Assurance AQA.

Najpowszechniej wykorzystywaną metodą realizacji tego testu jest metoda z wykorzystaniem filmów gafchromowych firmy Ashland. Filmy umieszcza się w specjalnym fantomie i realizuje się specjalnie przygotowany plan napromieniania, następnie po zeskanowaniu filmów ocenia się przesunięcia w każdym kierunku x, y z napromienionego pola.

Alternatywną metodą realizacji tego testu jest metoda wykorzystująca matryce Stereochecker firmy Standard Imaging. Matryce umieszcza się na stole terapeutycznym, pozycjonuje przy pomocy systemu obrazowania i specjalnych znaczników umieszczonych w matrycy. Następnie realizuje się plan i po jego akwizycji ocenia się przesunięcia względem wyznaczonego baseline'u.

Porównanie obu metod wykonania testu AQA pokazuje, że obie metody pozwalają na wyznaczenie przesunięć napromienianych obszarów i są one zgodne. Ponadto weryfikacja wykorzystująca matryce pozwala na zredukowanie kosztów wykonania tego testu, ponieważ nie wymaga ona wykorzystania filmów.

**Słowa kluczowe:** CyberKnife, Automatic Quality Assurance (AQA), Position and Delivery Analysis (PANDA), precyzja pozycjonowania, matryca QA StereoChecker, kontrola jakości

## Abstract

 $\gamma$ berKnife is the type of accelerator intended to treat really small PTV using high doses of radiation. This type of treatment is named SBRT (Stereotactic Body Radiotherapy). To ensure that those plans are realized correctly it is necessary to perform measurements for quality assurance. One of using tests is Automated Quality Assurance AQA.

The prescribed method for the realization of this test is using gafchromic films in a specially dedicated phantom. On the treatment couch, we positioned the phantom in the lasers and realized the treatment plan. Next, perform analyses on scanning films. We received the values of shifts with every possible direction  $-x$ , y, z.

Another method to perform this test is using Stereochecker from Standard Imaging. Like with the phantom for film analysis, we positioned Stereochecker on the treatment couch and match the position with DRR pictures using fiducial markers. Next, we start the QA plan and analyze the results on a computer with created baseline. We received the same values as in the previous test.

A comparison of received values from both methods showed that the difference between those measurements didn't occur. For that reason, those two methods can be used equally, but for the Stereocheker method, we don't spend money on gafchromic films.

**Key words:** CyberKnife System, Automatic Quality Assurance (AQA), Position and Delivery Analysis (PANDA), position accuracy, QA StereoChecker, quality assurance

*otrzymano / received: 22.03.2023 poprawiono / corrected: 29.03.2023 zaakceptowano / accepted: 05.04.2023*

Inżynier i Fizyk Medyczny  $\Big/$  2/2023  $\Big/$  vol. 12 133

# Wprowadzenie

CyberKnife (Accuray Incorporated, Sunnyville, USA) jest systemem dedykowanym do leczenia zmian nowotworowych w całym ciele pacjenta z wykorzystaniem terapii SRS (ang. Stereotactic Radiosurgery) lub SBRT (ang. Stereotactic Body Radiotherapy). Wykorzystanie technologii komputerowego sterowania robotem opartej na obrazowaniu, umożliwiającej ciągłe śledzenie, wykrywanie i korekcję ruchu obszarów zmian nowotworowych oraz pacjenta w trakcie leczenia, pozwala na dostarczanie wysokich dawek promieniowania z submilimetrową precyzją przy wykorzystaniu wiązek niekoplanarnych.

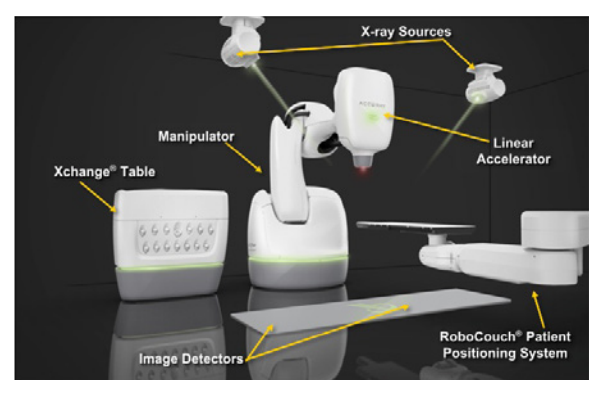

*Ryc. 1 Elementy systemu CyberKnife: lampy rtg oraz detektory obrazowania, zmieniarka kolimatorów, robot Kuka z akceleratorem oraz system pozycjonowania pacjenta RoboCouch Źródło: Accuray Academy.*

System CyberKnife składa się z akceleratora umieszczonego na ramieniu robotycznym Kuka, zmieniarki kolimatorów, systemu pozycjonowania pacjenta RoboCouch oraz systemu obrazowania złożonego z dwóch podsufitowych lamp rentgenowskich oraz dwóch detektorów umieszczonych w podłodze pomieszczenia terapeutycznego (Ryc. 1). Kolimator stały Fix oraz kolimator zmiennoszczelinowy Iris zapewniają 12 wielkości pól o rozmiarach: 5 mm, 7,5 mm, 10 mm, 12,5 mm, 15 mm,

A

20 mm, 25 mm, 30 mm, 35 mm, 40 mm, 50 mm, 60 mm, zaś kolimator wielolistkowy InCise MLC pozwala na formowanie pól o dowolnych kształtach, gdzie maksymalny rozmiar pola wynosi 100,1 mm × 115 mm [1, 2].

Testy kontroli jakości sprawdzające utrzymywanie submilimetrowej precyzji pozycjonowania robota zalecane są jako codzienna kontrola systemu CyberKnife [3, 4] (Ryc. 2).

W poniższej pracy przedstawiono opis przygotowania, przeprowadzenia testu precyzji pozycjonowania robota CyberKnife metodą filmową AQA z wykorzystaniem filmów Gafchromic (Ashland Global Specialty Chemicals Inc., Wilmington, Delaware, USA) oraz metodą bezfilmową przy użyciu matrycy Stereochecker (Standar Imaging Inc., Deming Way, Middleton, USA).

# Automated Quality Assurance (AQA). Metoda filmowa

## Fantom AQA

Fantom AQA (Ryc. 3) składa się z podstawy w kształcie litery L oraz sześciennej kostki wykonanych z tworzywa sztucznego. W sześciennej kostce trwale umieszczona jest kula akrylowa o średnicy ok. 3,2 cm z otworem na kulę o średnicy ok. 1,9 cm – wolframową – przeznaczoną do wykonywania testu oraz akrylową – do wykonywania obrazowania tomograficznego na potrzeby utworzenia testowego planu leczenia [1].

### Przygotowanie skanów CT oraz testowego planu leczenia

Wygenerowanie testowego planu leczenia na potrzeby przeprowadzenia testu AQA musi być poprzedzone wykonaniem obrazowania tomograficznego fantomu AQA. Fantom AQA trzeba kolejno otworzyć za pomocą klucza imbusowego, umieścić w nim kulę akrylową, złożyć w całość, umieścić w nim ortogonalnie dwa filmy gafchromowe zgodnie z nacięciami indeksującymi

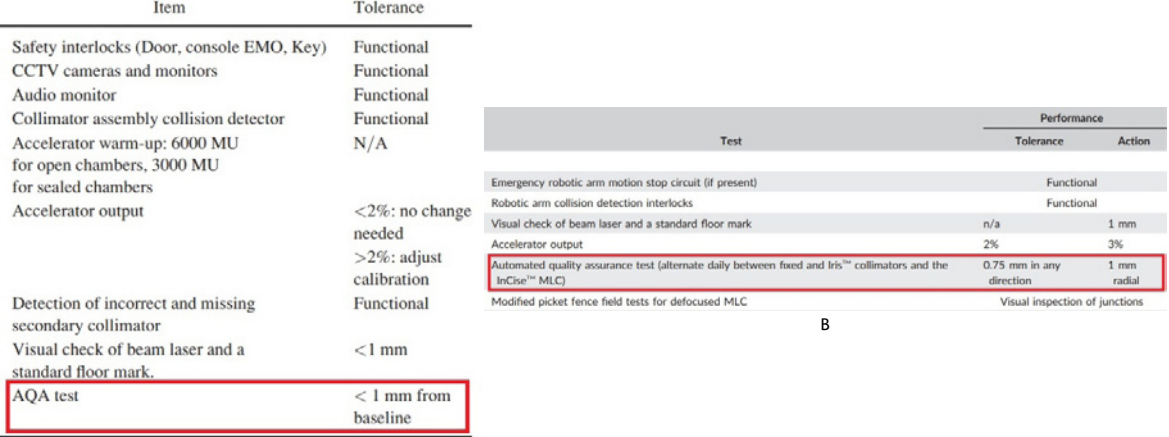

*Ryc. 2 Zestawienie testów codziennych zalecanych do wykonywania w systemie CyberKnife przez AAPM (A) oraz COMMP i CPQR (B) Źródło: [3,4].*

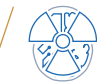

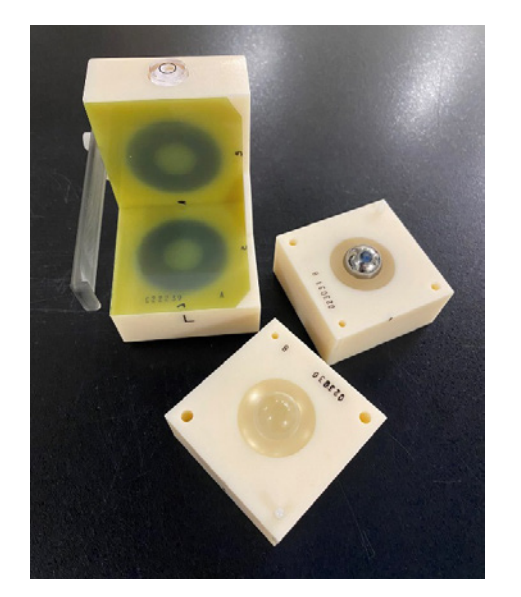

*Ryc. 3 Fantom AQA z dwoma umieszczonymi ortogonalnie filmami po napromienieniu oraz rozłożoną kostką sześcienną i widoczną kulą akrylową oraz wolframową Źródło: Materiał własny.*

i wyrównać do wiązek świateł z centratorów laserowych na płaskim blacie stołu tomografu komputerowego (Ryc. 4). Tak przygotowany i wypozycjonowany fantom pozostaje zobrazować.

Podczas obrazowania należy wykonać skany aksjalne lub helikalne z parametrem pitch = 1 zapewniającym przyleganie do siebie skanów, przy położeniu gantry = 0°, z szerokością warstwy obrazowanej od 0,6 mm do 1,5 mm (rekomendowana wartość 1,25 mm). Protokół wybrany do obrazowania powinien zapewniać pozyskanie obrazów o wysokim kontraście i rozdzielczości oraz optymalnym poziomie szumu. W celu zredukowania artefaktów pochodzących od metalowych znaczników umieszczonych w fantomie AQA należy w miarę dostępności zastosować funkcję redukcji artefaktów od elementów metalowych MAR (ang. Metal Artifact Reduction). Obszar obrazowania powinien obejmować cały fantom z zapasem 1 cm w kierunku Superior oraz 1 cm w kierunku Inferior.

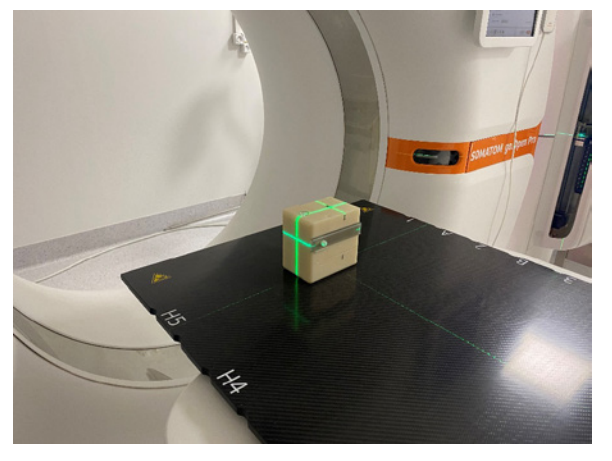

*Ryc. 4 Ułożenie fantomu AQA na płaskim blacie stołu tomografu komputerowego i wyrównanie go do laserów w celu przeprowadzenia procedury obrazowania Źródło: Materiał własny.*

Obrazy pozyskane na tomografie komputerowym należy zaimportować do systemu planowania leczenia Accuray Precision jako fantom ze względu na późniejszą możliwość wielokrotnego realizowania utworzonego testowego planu leczenia na aparacie. W trakcie tworzenia testowego planu leczenia na potrzeby testu AQA konieczne jest utworzenie konturu kuli znajdującej się wewnątrz fantomu. Dla każdego z typu kolimatora potrzeba utworzyć osobny plan, wskazując w nim odpowiednio kolimator: Fix, Iris lub InCise MLC. Konieczne jest także wskazanie modelu śledzenia w oparciu o znaczniki (w fantomie AQA znajdują się cztery metalowe znaczniki). W kolejnym z kroków należy wskazać szablon ścieżki lub liczbę punktów węzłowych równą 2 (plan dwuwiązkowy). Zastosować kolimator Fix lub Iris o rozmiarze 35 mm lub ustawić tak listki MLC, aby utworzyły kolisty obrys o mniej więcej takiej samej wielkości pola, jakie jest generowane przez kolimator Fix o rozmiarze 35 mm. Obliczenie rozkładu dawki powinno być przeprowadzone w całej objętości fantomu AQA (Ryc. 5) w wysokiej rozdzielczości, a dawka wprowadzona w planie leczenia i zastosowana normalizacja powinny zapewnić dawkę około 250 cGy na powierzchni filmu [1].

*Ryc. 5 Rozkład izodoz w testowym planie leczenia, utworzonym na potrzeby przeprowadzenia testu AQA, przedstawiony na poszczególnych płaszczyznach przekroju fantomu AQA. Skrajna izodoza reprezentuje poziom dawki równy 2,5 Gy w planie zawierającym 10 frakcji, co pozwala uzyskać dawkę równą 250 cGy w jednej frakcji na powierzchni filmu (płaszczyzna filmu oznaczona kolorem czerwonym na obrazie fantomu) Źródło: Materiał własny.*

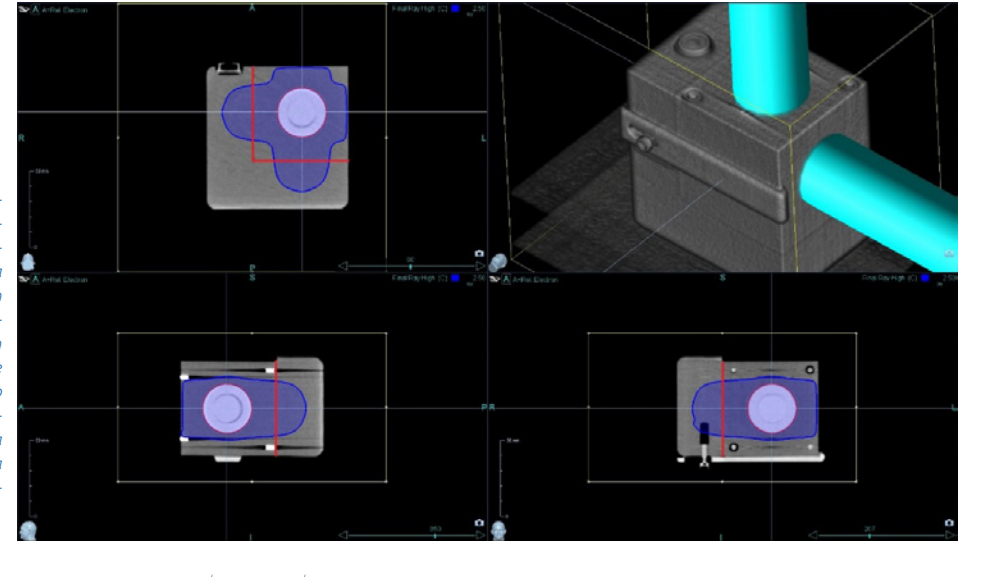

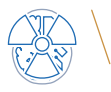

#### Przeprowadzenie testu i ocena wyników

Do przeprowadzenia testu z wykorzystaniem metody filmowej konieczne jest wyposażenie w postaci fantomu AQA, filmów radiochromowych, skanera i oprogramowania do oceny filmów. Jeżeli w fantomie AQA nie została wcześniej umieszczona wolframowa kula, należy ją w nim umieścić przed rozpoczęciem testu. Potrząsnąć fantomem i upewnić się, że wolframowa kula wewnątrz fantomu jest nieruchoma. Jeżeli kula porusza się, do fantomu należy włożyć niewielki kawałek papieru, aby ją unieruchomić. Złożyć w całość fantom AQA i umieścić w nim dwa filmy radiochromowe zgodnie z orientacją (AS – Anterior-Superior, LS – Left-Superior) (Ryc. 6).

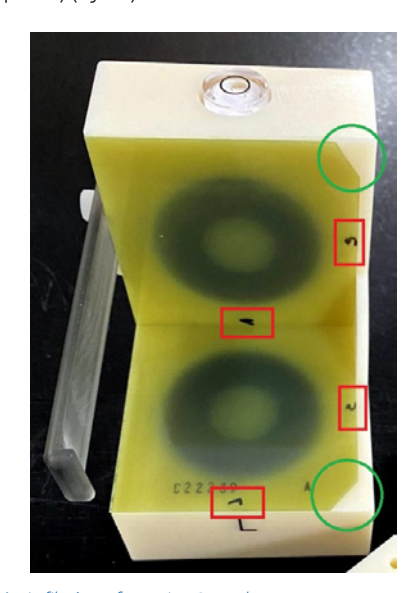

*Ryc. 6 Ułożenie filmów w fantomie AQA. Kolorem czerwonym oznaczone zostały miejsca opisu orientacji filmów, kolorem zielonym oznaczone zostały nacięcia indeksujące, ułatwiające prawidłowe ułożenie filmów, uwzględniając ich orientację Źródło: Materiał własny.*

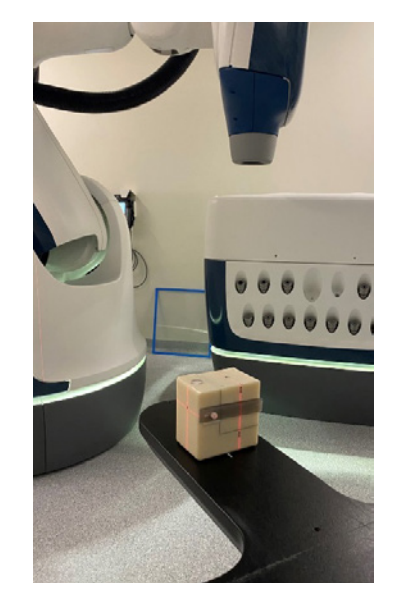

*Ryc. 7 Ułożenie fantomu AQA na stole terapeutycznym i wyrównanie go do wiązek światła z centratorów laserowych w celu przeprowadzenia testu AQA Źródło: Materiał własny.*

Napromienione filmy po wyciągnięciu z fantomu AQA należy zeskanować na skanerze transmisyjnym do odrębnych plików w formacie TIFF lub BMP, stosując odpowiednie parametry skanowania (Ryc. 8):

- − typ obrazu: 48-bit, jeżeli jest taka możliwość,
- − rozdzielczość: 300 dpi,
- − wyłączone opcje automatycznej kalibracji i korekcji koloru podczas skanowania.

W celu zapewnienia powtarzalności wyników testu film powinno się skanować za każdym razem w tym samym położeniu na szybie skanera. Dla ułatwienia pozycjonowania filmu na szybie skanera można użyć ramki do pozycjonowania filmów (Ryc. 9).

Filmy oznaczyć markerem zgodnie z orientacją przed umieszczeniem w fantomie lub po zakończeniu procedury testowej. Fantom AQA po załadowaniu filmami należy ułożyć na stole terapeutycznym i wyrównać go do wiązek świateł z centratorów laserowych (Ryc. 7).

Po otwarciu testowego planu leczenia do testu AQA dopasować pozycję fantomu do pozycji referencyjnej z wykorzystaniem systemu obrazowania kilowoltowego poprzez porównanie obrazów uzyskanych z detektorów z obrazami DRR (ang. Digitally Reconstructed Radiography) wygenerowanymi na podstawie tomografii komputerowej. Po osiągnięciu wartości translacji i rotacji nieprzekraczających odpowiednio ±0,5 mm i ±0,5°, wyłączyć opcję obrazowania w trakcie napromieniania i zrealizować testowy plan leczenia. Test AQA powinno się wykonać dla dostępnych w danym systemie kolimatorów (Fix, Iris, InCise MLC) stosowanych w danym dniu.

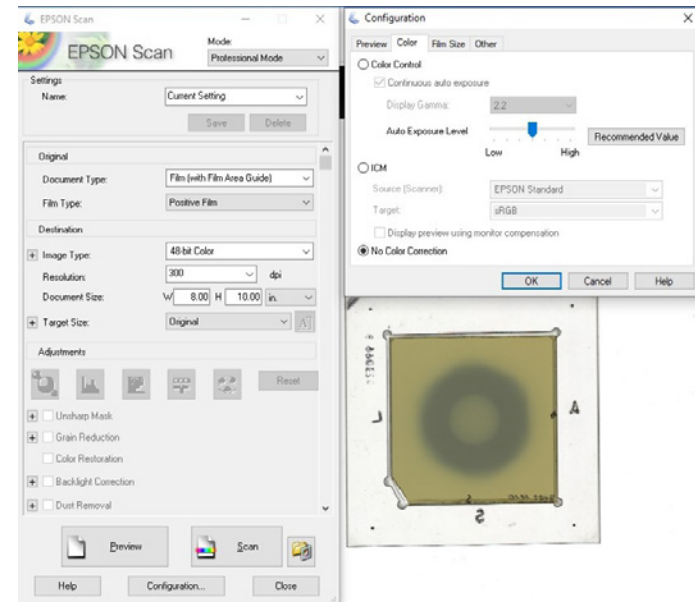

*Ryc. 8 Ustawienia skanera wraz z przykładowo zeskanowanym filmem z testu AQA Źródło: Materiał własny.*

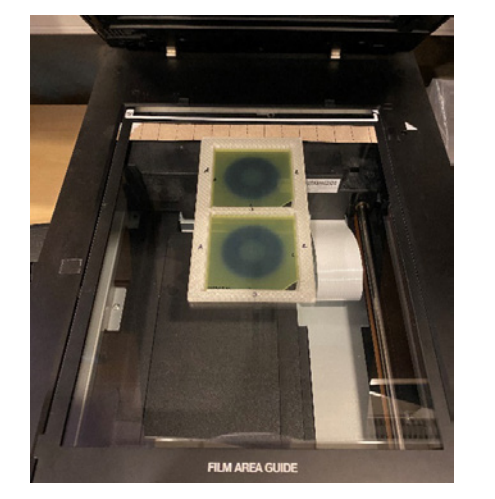

*Ryc. 9 Ułożenie napromienionych filmów na szybie skanera w ramce do pozycjonowania filmów Źródło: Materiał własny.*

Do oceny testu należy posłużyć się oprogramowaniem AQA Tool dostarczonym wraz z systemem CyberKnife. W opcjach oprogramowania trzeba określić rozdzielczość, z jaką zostały zeskanowane filmy. Następnie przy pomocy listy rozwijalnej wczytać obrazy zgodnie z wymaganą orientacją. Jeżeli filmy są zorientowane w inny sposób, możliwe jest obrócenie lub odwrócenie filmów z wykorzystaniem odpowiednich narzędzi w oprogramowaniu. Konieczne może być ponowne zeskanowanie filmów w odpowiedniej orientacji. Po rozpoczęciu przetwarzania obrazów obrazy w oknach podglądu obrazów po lewej stronie panelu głównego oprogramowania zostają zastąpione obrazami przetworzonymi (Ryc. 10) [1].

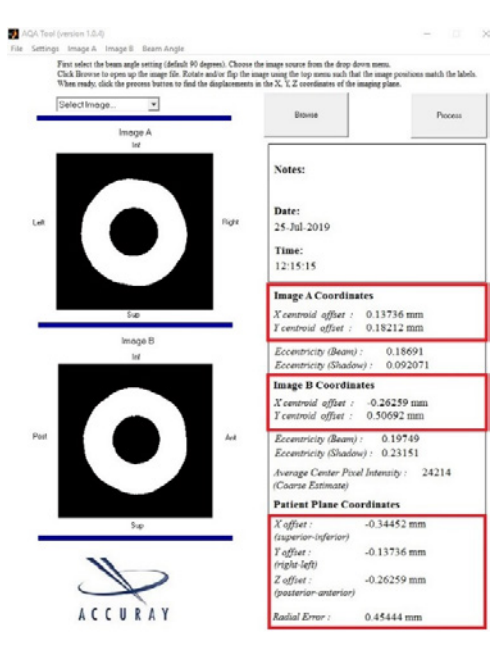

*Ryc. 10 Ekran główny oprogramowania AQA Tool z przykładowymi wynikami testu AQA po przetworzeniu obrazów. Czerwoną ramką zaznaczono dane podlegające analizie – X i Y centeroid offset dla każdego z obrazów, X offset, Y offset, Z offset i Radial Error*

*Źródło: Materiał własny.*

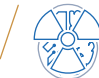

Na przetworzonych obrazach widać wykryty obszar wiązki promieniowania w kolorze białym oraz cień kuli w kolorze czarnym. Parametry opisujące precyzję pozycjonowania robota zostały określone poprzez analizę przesunięcia od środka koncentrycznych okręgów utworzonych przez cień wolframowej kuli. Do parametrów tych należą: X centeroid offset, Y centeroid offset, dla każdego z obrazów, X offset, Y offset, Z offset oraz Radial Error w płaszczyznach pacjenta wyznaczony zgodnie z poniższym równaniem [5].

$$
\text{Radial Error} = \sqrt{\left(X \: \text{offset}_{\text{sup-inf}}\right)^2 + \left(Y \: \text{offset}_{\text{left-right}}\right)^2 + \left(Z \: \text{offset}_{\text{ante-pos}}\right)^2}
$$

Różnica pomiędzy wyznaczoną wartością parametru Radial Error a wartością odniesienia powinna być mniejsza niż 1 mm [2, 3]. Jednocześnie wartość żadnego z parametrów X offset, Y offset i Z offset nie powinna przekraczać 0,75 mm [3].

W sytuacji, gdy różnica między wartością parametru Radial Error wyznaczoną i odniesienia przekracza kryterium, zgodnie z zaleceniami producenta test AQA należy powtórzyć 3–4 razy oraz uśrednić wynik wartości parametru Radial Error. Jeżeli wynik testu nadal nie jest prawidłowy, konieczne jest wykonanie procedury testu End-to-End (E2E) w celu zweryfikowania dokładności geometrycznej dostarczenia rozkładu dawki.

# Automated Quality Assurance (AQA). Metoda bezfilmowa

#### Matryca QA StereoChecker

Matryca QA StereoChecker (QASC) (Standar Imaging Inc., Deming Way, Middleton, USA) (Ryc. 11) to płaski detektor o wysokiej rozdzielczości wykonany z krzemu amorficznego (aSi) w technologii cienkowarstwowej. Każdy piksel w układzie matrycy składa się z fotodiody wykrywającej światło i tranzystora cienkowarstwowego. QASC jest detektorem promieniowania rentgenowskiego odpowiadający liniowo w zakresie energii fotonów MV. Wraz z czujnikami i układami elektronicznymi jest umieszczony w obudowie wykonanej z materiału Blue Water. Układy elektroniczne są umieszczone poza obszarem aktywnym matrycy i są dodatkowo ekranowane w celu zwiększenia trwałości urządzenia. W obudowie urządzenia umieszczone są trzy znaczniki w postaci metalowych kul ze stali nierdzewnej o średnicy 3 mm [6].

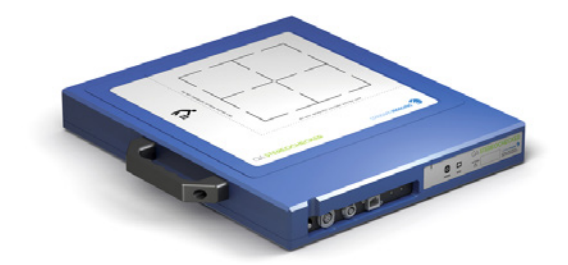

*Ryc. 11 QA StereoChecker. Widok ogólny matrycy pomiarowej Źródło: [6].*

Inżynier i Fizyk Medyczny  $\frac{137}{130}$  vol. 12

# Przygotowanie skanów CT oraz testowego planu leczenia

Zestaw danych obrazowych z tomografu komputerowego niezbędny do utworzenia testowego planu leczenia PANDA (ang. Position And Delivery Analysis) dostarczony jest przez producenta urządzenia pomiarowego. Obrazy tomograficzne uzyskane są za pomocą skanera Siemens Somatom przy zastosowaniu następujących parametrów: wysokie napięcie 120 kV, natężenie prądu 100 mA, czas ekspozycji 100 ms, grubość warstwy 1 mm.

Obrazy tomograficzne dostarczone do matrycy należy zaimportować do systemu planowania leczenia Accuray Precision jako fantom ze względu na późniejszą możliwość wielokrotnego realizowania testowego planu leczenia na aparacie. W trakcie tworzenia testowego planu leczenia na potrzeby testu PANDA konieczne jest zidentyfikowanie trzech stalowych znaczników o średnicy 3 mm każdy. W przypadku metody bezfilmowej z wykorzystaniem matrycy QA StereoChecker możliwe jest utworzenie testowego planu leczenia tylko dla kolimatora Fix. Wybrać kolimator Fix o rozmiarze 5 mm. Konieczne jest także wskazanie modelu śledzenia w oparciu o znaczniki. W kolejnym z kroków należy wskazać szablon ścieżki lub liczbę punktów węzłowych zależną od modelu systemu CyberKnife równą 4 (model VSI) lub 5 (model M6 i S7) (Ryc. 12). Różnica w liczbie węzłów w testowym planie leczenia dla różnych modeli systemu CyberKnife wynika z zastosowania różnych ścieżek realizacji plany. Z każdej z wiązek powinno być dostarczone 250 MU promieniowania [6].

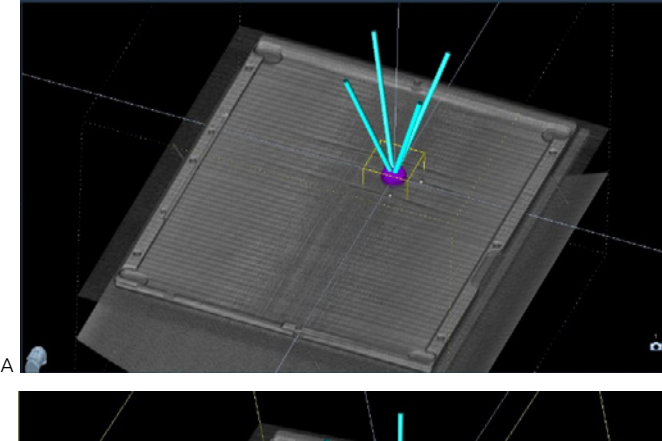

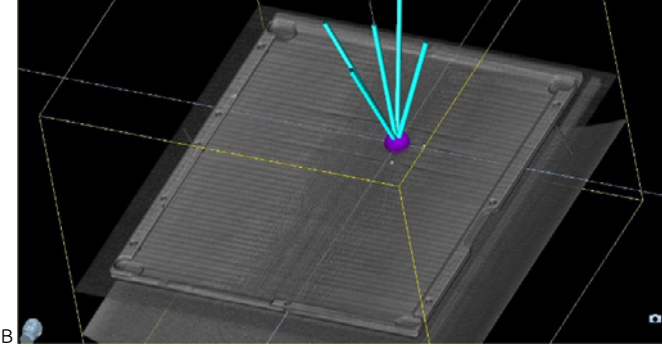

*Ryc. 12 Testowy plan leczenia PANDA z układem wiązek w zależności od modelu systemu Cyber-Knife: A) 4 wiązki promieniowania dla modelu VSI, B) 5 wiązek dla modelu M6 i S7 Źródło: Opracowanie własne.*

### Przeprowadzenie testu PANDA (Position And Delivery Analysis) i ocena wyników

Do przeprowadzenia testu z wykorzystaniem metody bezfilmowej konieczne jest wyposażenie w postaci detektora innego niż filmy gafchromowe. Detektorem takim jest matryca QA StereoChecker (Standard Imaging, USA) wraz z oprogramowaniem.

Matrycę QA StereoChecker należy umieścić na zwężonej części stołu terapeutycznego (w obszarze głowy) i wyrównać jak najbliżej izocentrum obrazowania z wykorzystaniem wiązek świateł z centratorów laserowych (Ryc. 13).

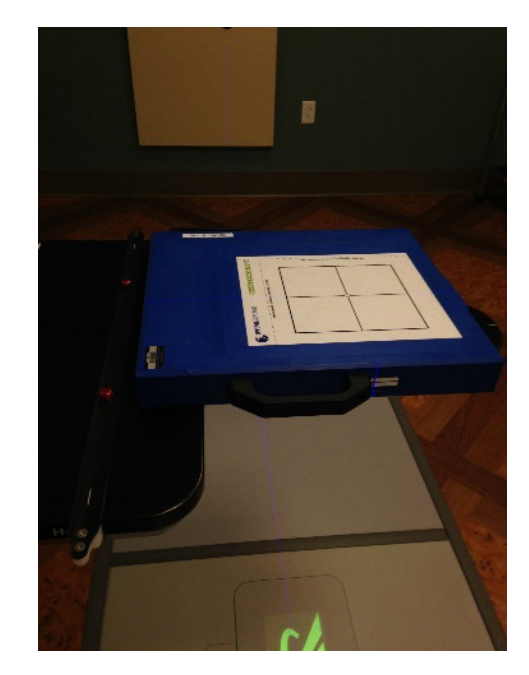

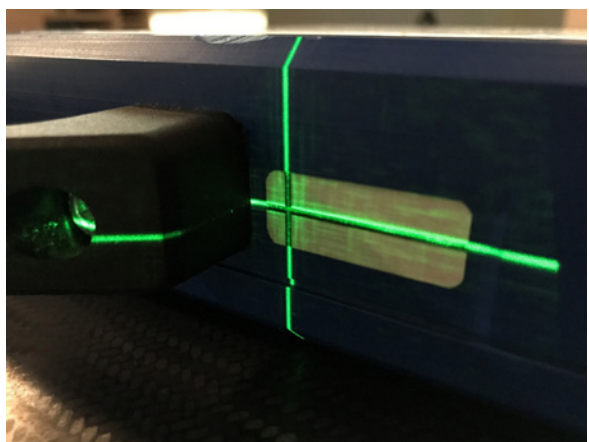

*Ryc. 13 Ułożenie matrycy QA StereoChecker na stole terapeutycznym w celu przeprowadzenia procedury testowej PANDA Źródło: [6].*

Po otwarciu testowego planu leczenia PANDA do testu AQA dopasować pozycję fantomu do pozycji referencyjnej z wykorzystaniem systemu obrazowania kilowoltowego poprzez porównanie obrazów uzyskanych z detektorów z obrazami DRR (ang. Digitally Reconstructed Radiography) wygenerowanymi na podstawie tomografii komputerowej. Po osiągnięciu wartości

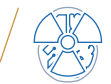

translacji i rotacji nieprzekraczających odpowiednio ±0,5 mm i ±0,3°, wyłączyć opcję obrazowania w trakcie napromieniania [6].

Podłączyć matrycę QA StereoChecker do komputera z zainstalowanym oprogramowaniem QASC i w oknie głównym programu wybrać test PANDA.

Po rozpoczęciu akwizycji obrazów następuje proces przygotowania detektora do akwizycji (Ryc. 14 A), a następnie oczekiwanie na włączenie promieniowania (Ryc. 14 B). Etapu przygotowania detektora nie należy przeprowadzać równolegle do pozycjonowania matrycy z wykorzystaniem systemu obrazowania. Promieniowanie z lamp rentgenowskich może zaburzyć proces przygotowania detektora i wpłynąć na wynik testu. Po przygotowaniu detektora zrealizować testowy plan leczenia (Ryc. 14 C). Po akwizycji pozostaje wykonać analizę obrazu testowego, wskazując obraz referencyjny, względem którego zostają wyznaczone parametry przesunięć w każdym z kierunków Left-Right Shift, Superior-Inferior Shift, Anterior-Posterior Shift oraz błąd całkowity Total Shift Magnitude (Ryc. 15).

Literatura nie wskazuje kryterium dla testu AQA przeprowadzonego z wykorzystaniem metody bezfilmowej, stąd pozostaje przyjąć kryteria dla testu AQA wykonanego za pomocą filmów gafchromowych.

Zatem wyznaczone wartości parametrów przesunięć w każdym z kierunków Left-Right Shift, Superior-Inferior Shift, Anterior-Posterior Shift nie powinny przekraczać wartości 0,75 mm, zaś błąd całkowity Total Shift Magnitude nie powinien być większy niż 1 mm [2, 3]. Możliwe jest również przyjęcie wewnętrznych kryteriów na potrzeby oceny testu.

W sytuacji, gdy wartości parametrów przekraczają kryterium, powinno się wykonać test zgodnie z metodą referencyjną opartą na zastosowaniu filmów gafchromowych. Jeżeli wynik testu nadal nie jest prawidłowy, konieczne jest wykonanie procedury testu End-to-End (E2E) w celu zweryfikowania dokładności geometrycznej dostarczenia rozkładu dawki.

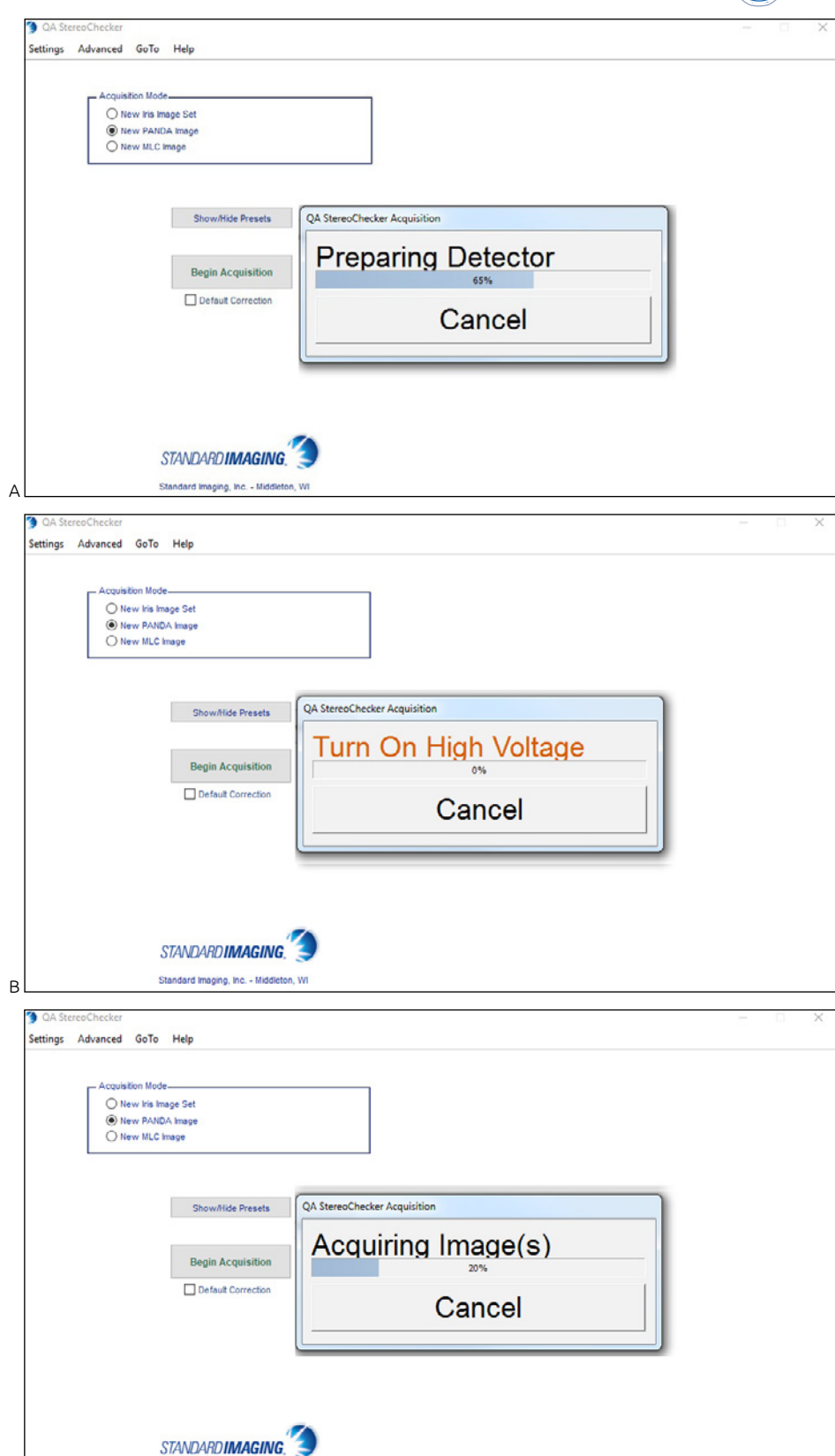

*Ryc. 14 Okno oprogramowania QASC podczas: A) przygotowywania detektora do akwizycji, B) oczekiwania na włączenie promieniowania w celu realizacji testowego planu leczenia, C) akwizycji obrazów testowych Źródło: Materiały własne.*

Standard Imaging, Inc. - Middleton, WI

C

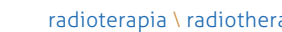

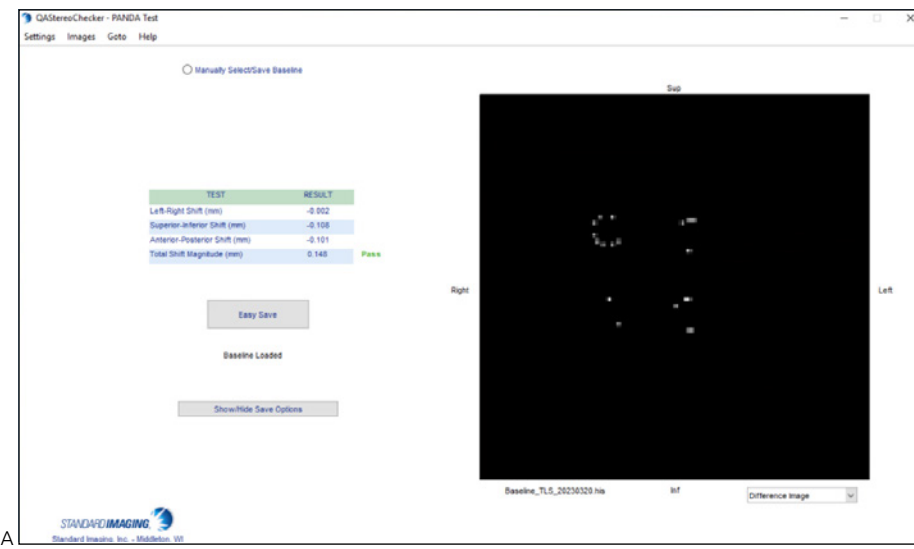

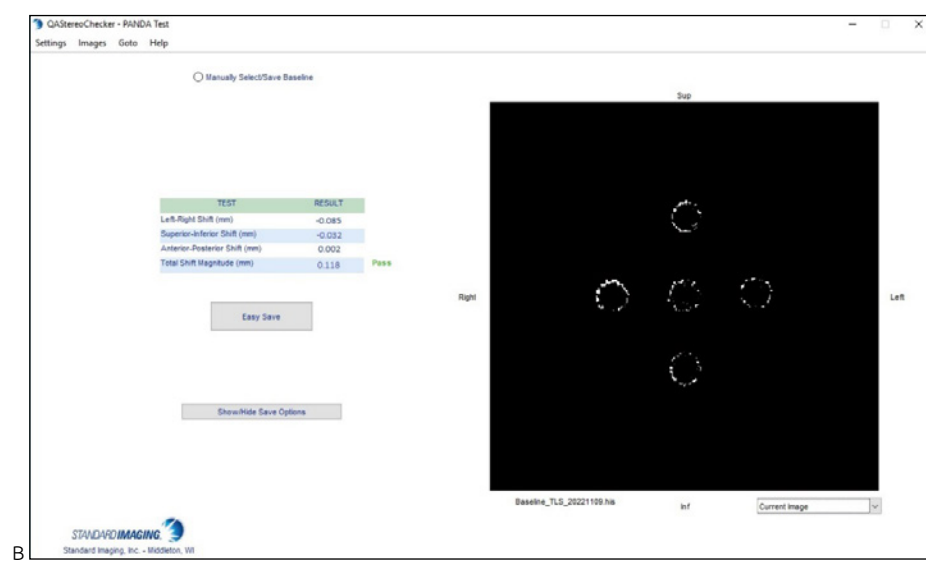

*Ryc. 15 Okno oprogramowania QASC z wynikami obrazu testowego PANDA dla systemu CyberKnife; A) model VSI, B) model M6 i S7 Źródło: Materiały własne.*

#### *Tabela 1 Przykładowe wyniki testu precyzji pozycjonowania robota wykonanego z wykorzystaniem metody filmowej AQA oraz metody bezfilmowej PANDA z wykorzystaniem detektora QA StereoChecker.*

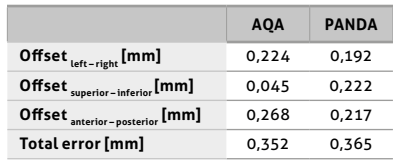

Wykonywanie testu precyzji pozycjonowania robota CyberKnife przedstawionymi metodami ma zarówno zalety, jak i wady. Dotyczą one między innymi wymaganego wyposażenia niezbędnego do przeprowadzenia testu, jego kosztu zakupu, jak i kosztów eksploatacji, wymaganego czasu do przeprowadzenia procedury testowej czy poziomu trudności.

Metoda filmowa AQA pozostaje metodą referencyjną dla kontroli precyzji pozycjonowania robota CyberKnife ze względu na duże doświadczenie użytkowników systemów CyberKnife w pomiarach dozymetrycznych z wykorzystaniem filmów gafchromowych, jak i konieczność wykorzystania parametrów oceny dostarczanych przez oprogramowanie do analizy filmów do kalibracji systemu.

Jednocześnie metoda bezfilmowa testu PANDA z wykorzystaniem matrycy QA StereoChecker jest wygodnym sposobem szybkiej weryfikacji pracy systemu Cyber-Knife.  $\mathscr B$ 

# Piśmiennictwo

### Porównanie wyników testu AQA dla metody filmowej i bezfilmowej

Ocena precyzji pozycjonowania robota CyberKnife jest możliwa poprzez wykonanie testu AQA z wykorzystaniem tradycyjnej metody filmowej lub bezfilmowego testu PANDA, który jest zalecany przez Accuray jako odpowiednik testu AQA, wykorzystujący matrycę QA StereoChecker. Pomimo wykorzystania innych rozmiarów kolimatora w obu metodach pomiarowych otrzymywane wyniki cechuje ten sam trend zarówno dotyczący przesunięć w każdym z kierunków, jak i całkowitego błędu, co potwierdzają przykładowe wyniki testu (tabela 1).

- 1. *Physics Essentials Guide* Acuuray INC.
- 2. P. Cardoso, G. Bulgraen, G. Reis: *Feasibility Assessment of Using SRS MapCHECK for CyberKnife's Automatic Quality Assurance (AQA)Test*.
- 3. Report of AAPM TG 135: *Quality assurance for robotic radiosurgery*, American Association of Physicists in Medicine.
- 4. COMP Report: CPQR technical quality control quidelines for Cy*berKnife Technology*, Journal of Applied Clinical Medical Physics, 19(2), 2018, 29–34.
- 5. F. BİLTEKİN, G. YAZICI, M. CENGİZ, A. DOĞAN, B. ÜNLÜ, M. YEĞİ-NER, G. ÖZYİĞİT: *Dosimetric and Mechanical Stability of CyberKnife Robotic Radiosurgery Unit: 5 Years' Clinical Experience*, Turk J Oncol., 31(2), 2016, 45–50.
- 6. OA STEREOCHECKER Version 1.4 User Manual Standard Imaging.